## TILAK MAHARASHTRA VIDYAPEETH, PUNE BACHELOR OF COMMERCE (B.COM.) EXAMINATION: MAY 2024

## SECOND / FOURTH SEMESTER

**Sub: MS – Office – Practical (BCOM19-206 / BCS-401)** 

Date: 9/05/2024 Total Marks: 60 Time: 2.00 am to 4.30 pm

Q. 1. Type the given matter in MS word. Correct the underlined spelling mistakes using spell check option and highlight the corrected word.

(खालील मजकुरामध्ये स्पेलिंग च्या १० चुका अधोरेखित (अंडरलाईन) केल्या आहेत. सर्व मजकूर वर्ड फाईल मध्ये टाईप करा आणि स्पेल चेक वापरून स्पेलिंग च्या चुका दुरुस्त करा. स्धारणा केलेले शब्द हायलाइट करा)

Change <u>yoruself</u>, not the world. Once upon a time, there was a king who ruled a prosperous country. One day, he went for a trip to <u>smoe</u> distant areas of <u>hin conutry</u>. When he <u>wsa</u> back to his palace, he <u>complianed</u> that his feet were very <u>painfull</u>, because it was the first time that he had gone for such a <u>loung</u> trip, and the road that he went through was very rough and <u>stonny</u>. He then ordered his people to cover every road of the entire country with leather. One of his wise servants dared to tell the king, why do you have to <u>Spent</u> that unnecessary amount of money? Why do not you just cut a little piece of leather to cover your feet? King agreed happily.

OR

Draw the given chart in MS Word (एमएस वर्ड मध्ये दिलेला चार्ट काढा)

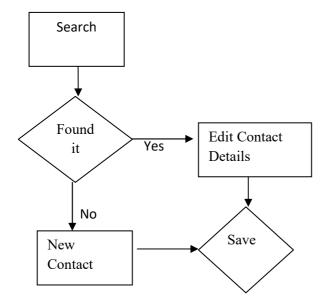

Insert the following data in MS Excel and calculate Sum and Percentage using formulas from excel (Marks are out of 100 for each Subjects) एमएस एक्सेलमध्ये खालील डेटा घाला आणि एक्सेलमध्न सूत्र वापरुन सममूल्य आणि टक्केवारी मोजा (प्रत्येक विषयासाठी १०० पैकी ग्ण आहेत)

| Name           | Science Marks | <b>English Marks</b> |
|----------------|---------------|----------------------|
| Kiran Dahale   | 75            | 76                   |
| Saurabh Shukla | 83            | 99                   |
| Girish Pande   | 20            | 13                   |
| Pranay Pradhan | 25            | 42                   |
| Umesh Ganarva  | 10            | 25                   |

OR

Prepare a bar chart in excel for the given data

(दिलेल्या डेटासाठी एक्सेलमध्ये बार चार्ट तयार करा)

| Name of the student | Marks  |
|---------------------|--------|
| Nikhil Bhosale      | Absent |
| Harish Satpute      | Absent |
| Salil Labme         | 37     |
| Sahil Lokhande      | 40     |
| Pratip Rathi        | 79     |
| Suhas Gupa          | 90     |

Q. 3. Prepare one slide in PowerPoint for your project using the proper design and background

(20)

(20)

आपल्या प्रकल्पासाठी पॉवरपॉईंटमध्ये एक स्लाइड तयार करा योग्य रचना आणि पार्श्वभूमी (background) घ्या

OR

Prepare an advertisement slide using proper font, font size, alignment, color combination and background design

(योग्य फॉन्ट, फॉन्ट आकार, संरेखन, रंग संयोजन आणि पार्श्वभूमी डिझाइन वापरून जाहिरात स्लाइड तयार करा)

Holy Cross International School, Mulashi

Our School is a place where everyone matters.

Welcome for

Open day – 17<sup>th</sup> Oct 19, 10.00 to 11.45

See the changes Experience the Buzz!

www.holycrossgoup.co.in, Tel: 020-2443125 / 2443126